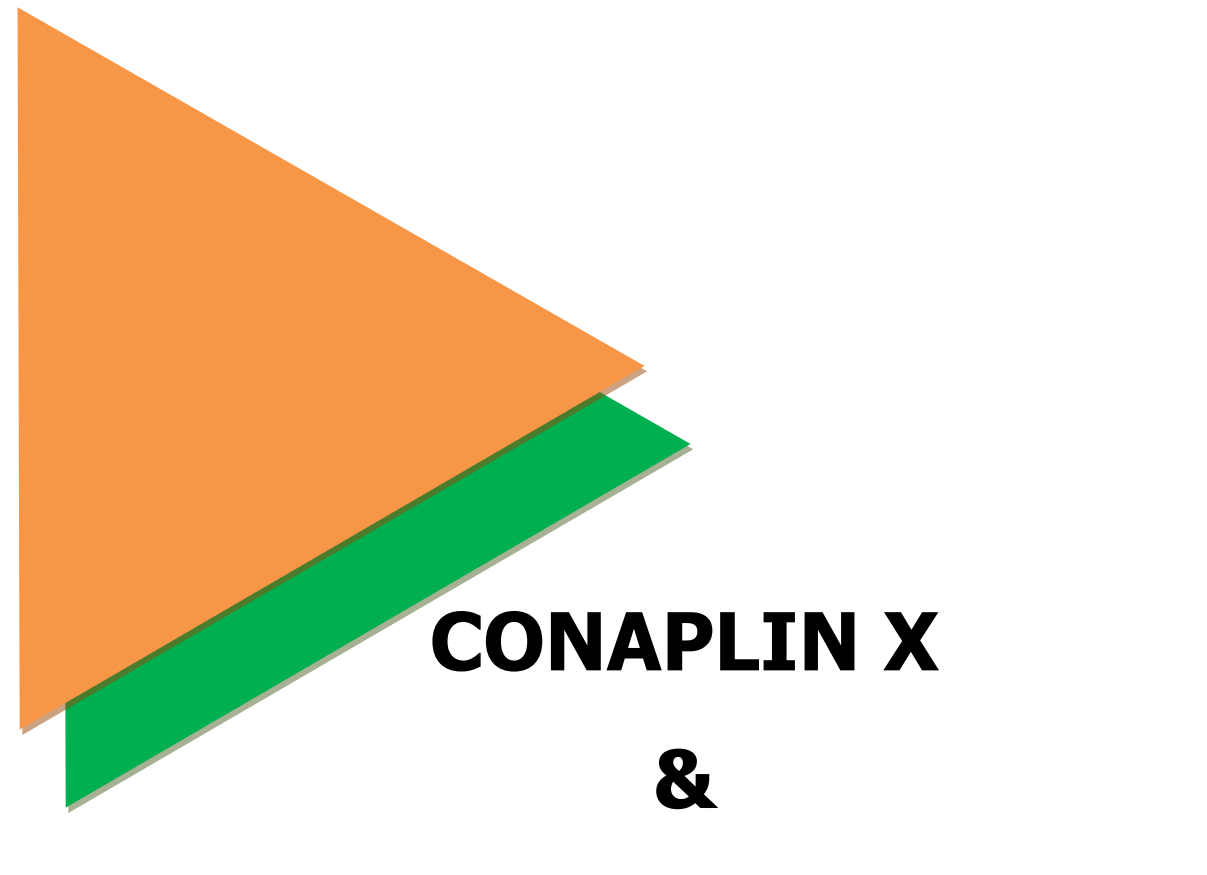

## **ELT Tech II**

## **REGISTRATION GUIDELINE**

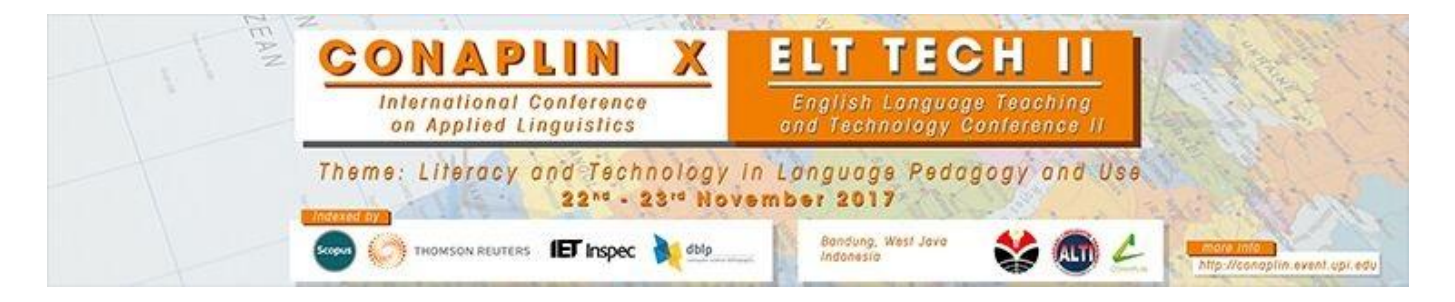

**The Organizing Committee of Conaplin X & ELT Tech II**

- **1.** Open the Conaplin X & ELT Tech II website at<http://conaplin.event.upi.edu/>
- **2.** After opening the site, you have to create Conaplin X account. Click **Create User Account** (pointed by green circle).

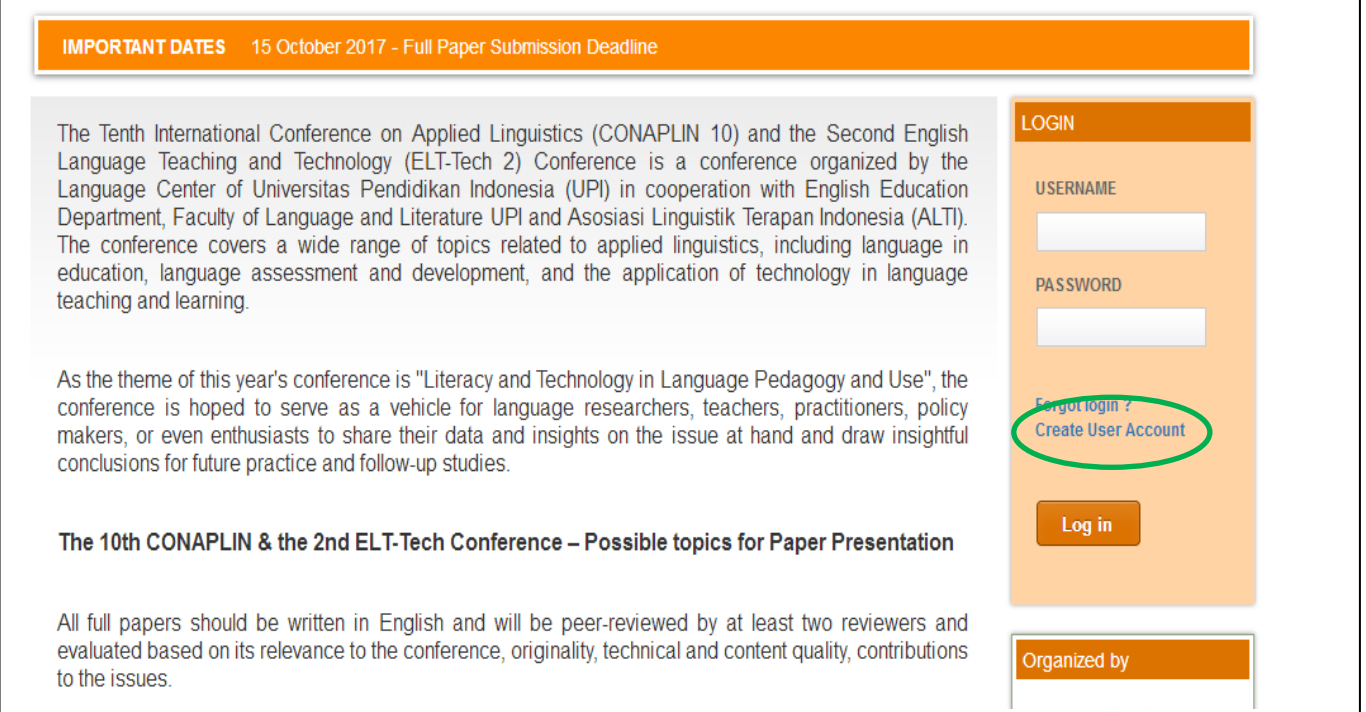

**3.** Fill the 'Account' form that the site displays. Insert your username, password, and e-mail address. Double check until your proposed username is available.

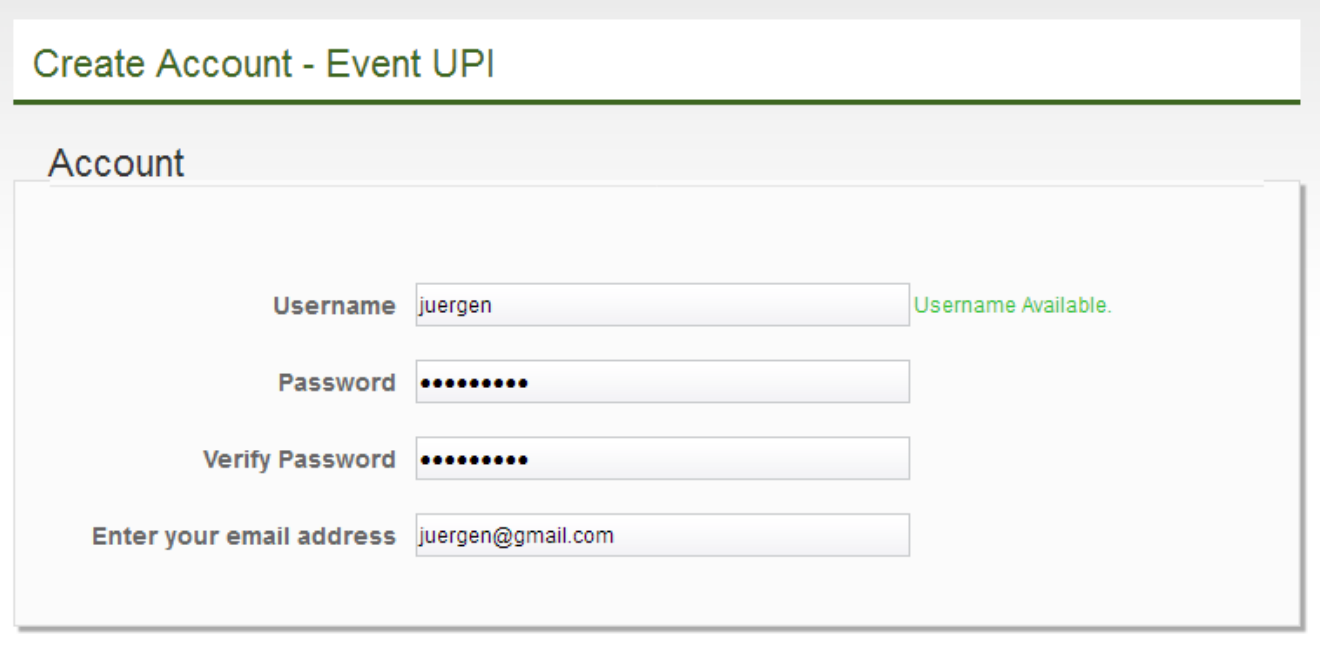

4. Fill the 'Personal Data' form beneath the 'Account' form. Insert your true identity, position, address, research interest, and publication. Click **'Send'** to proceed.

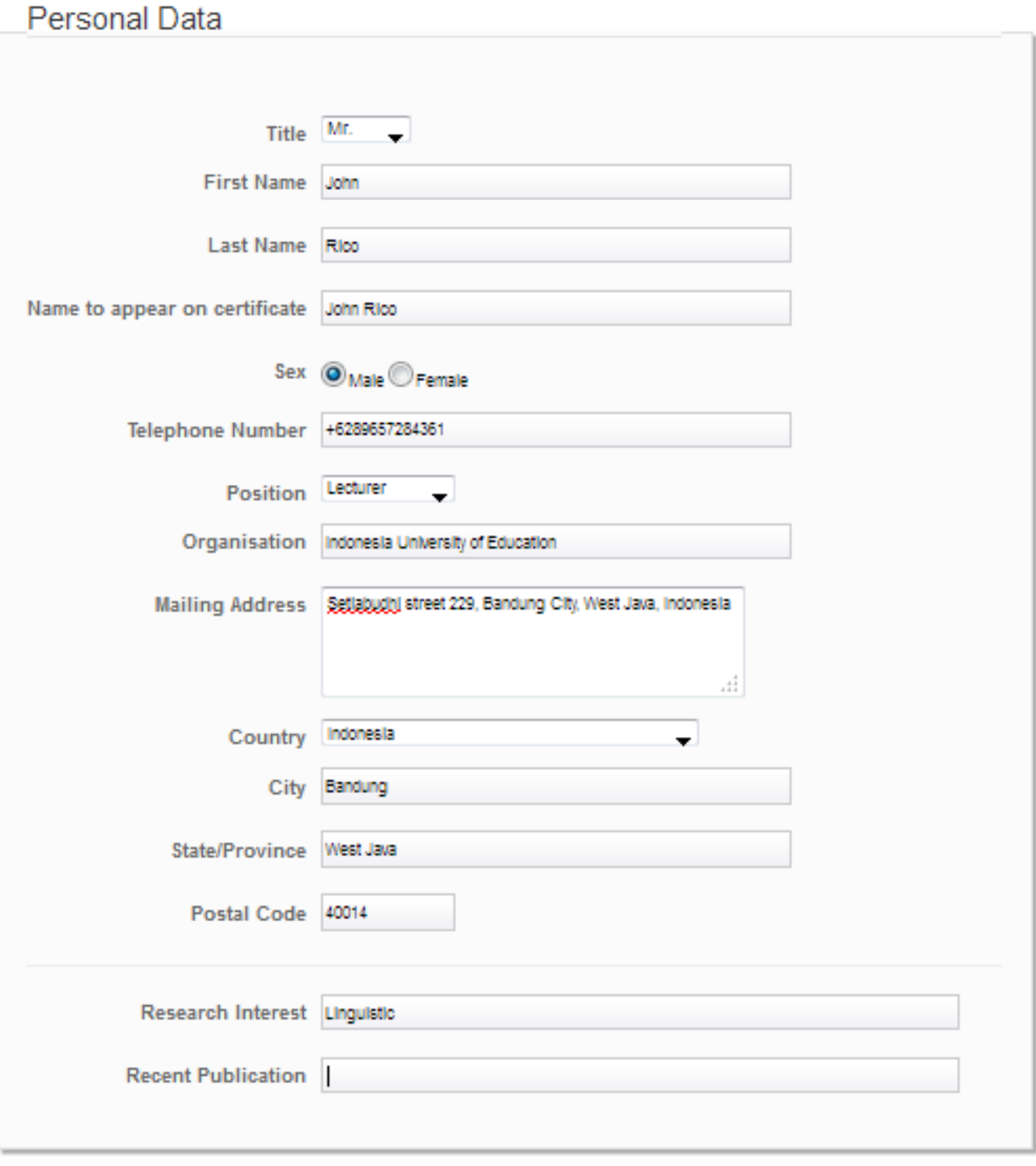

**SEND** 

5. If you fill those forms correctly, there will be a notification on your screen. Check your e-mail to verify your account registration. Click a link that is provided by verification e-mail. The Conaplin X & ELT Tech II website will notify that your account has been registered.

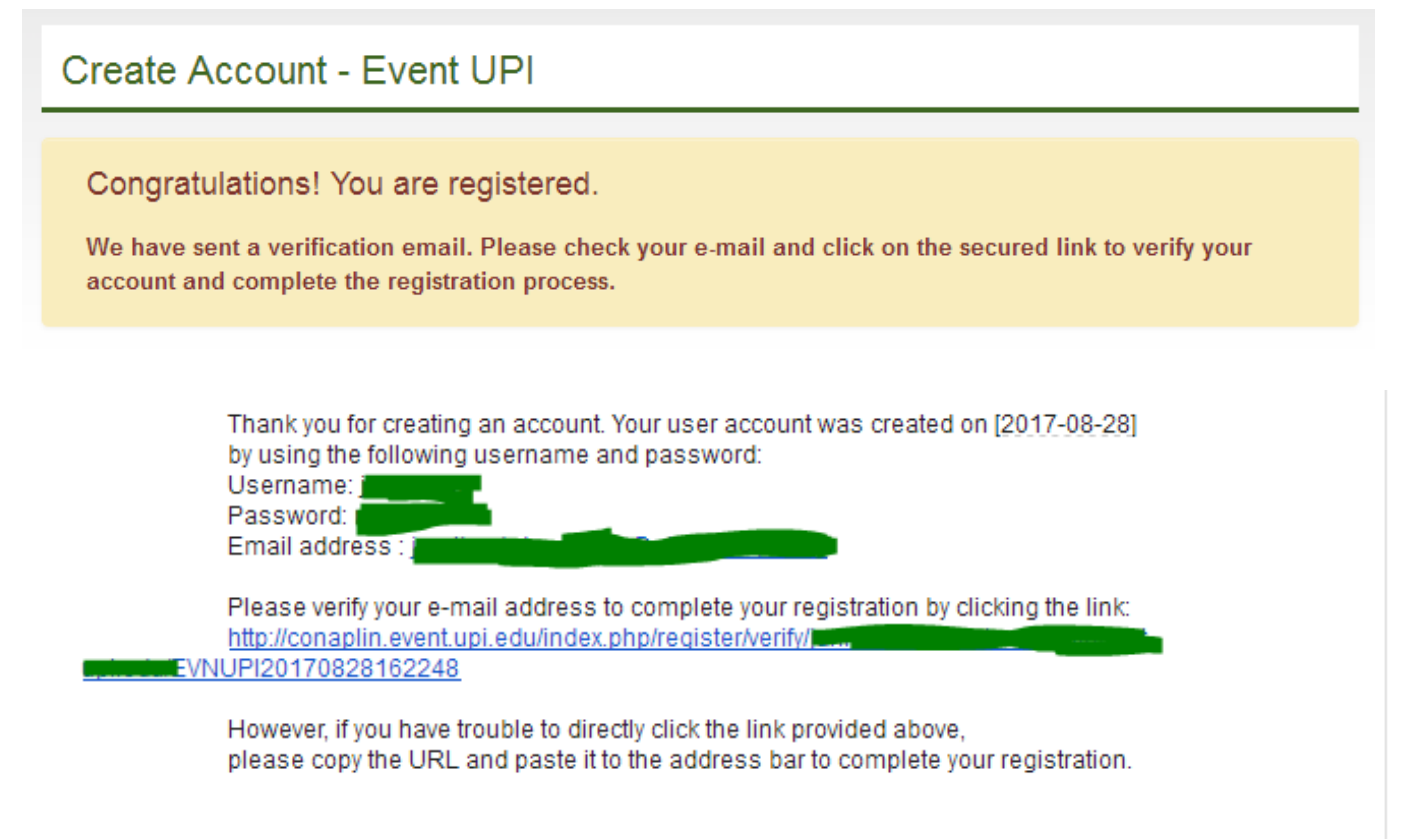

Best regards. **CONAPLIN Secretariat** website: conaplin.event.upi.edu email: conaplin@upi.edu

## Verify Your Account

## Congratulation!

You are successfully registered. You are now able to login with your new account. 6. After the notification, you can login to the website to proceed the next steps.

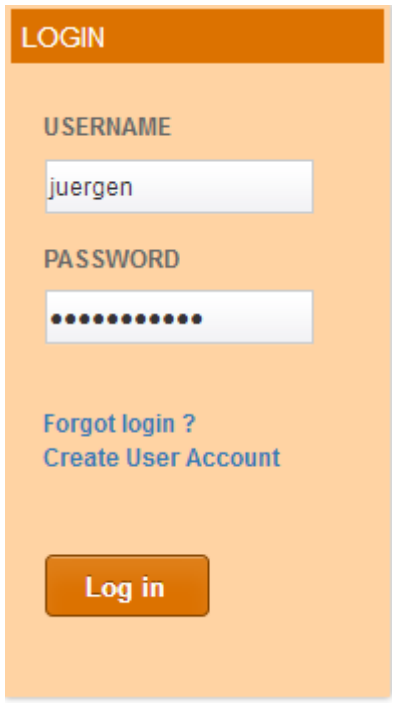

7. When you login for the first time, there are 2 options: (1) to be **a participant**, (2) **a presenter**.

Click the role that you prefer.

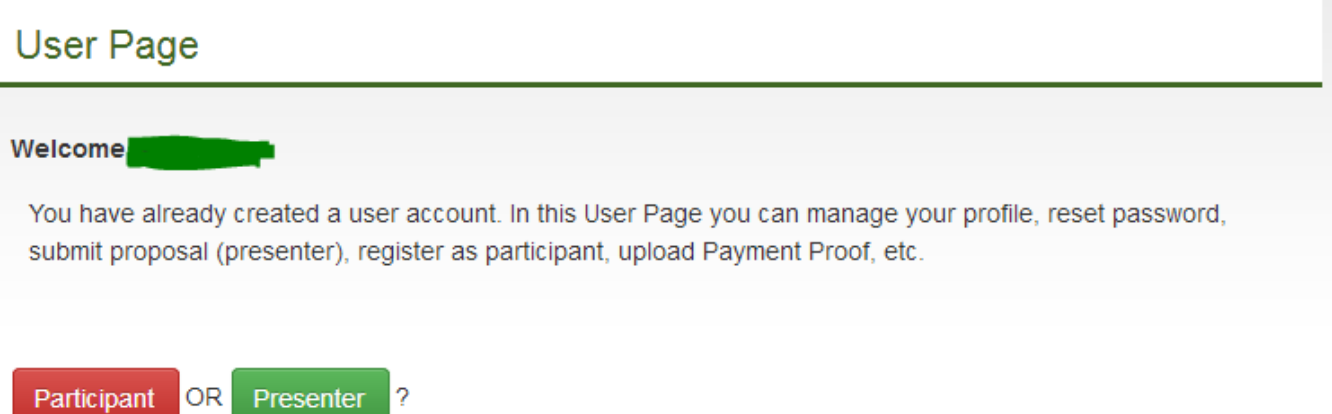

8. Click the **'Participant'** panel if you prefer to be a participant in Conaplin X.

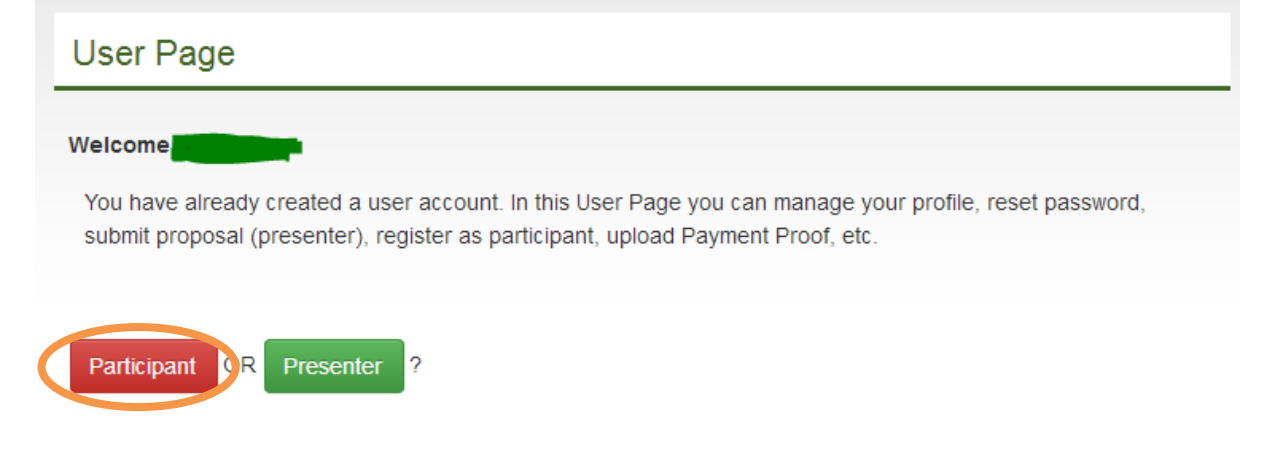

- 9. Upload payment proof that you have got by completing the payment.
- 10.Click the **'Presenter'** panel if you prefer to be a presenter in Conaplin X.

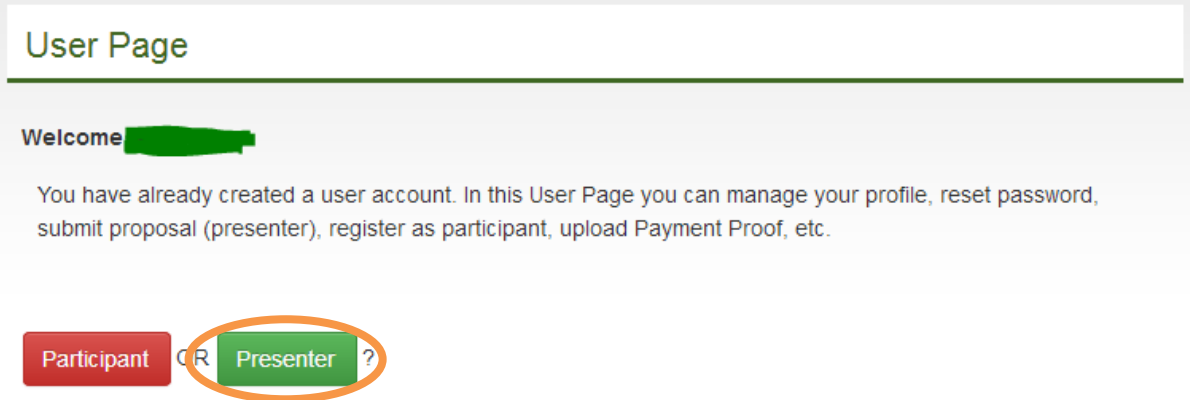

11.Soon after clicking to be a presenter, you are required to submit your abstract. Click **'Abstract Submission'** on User Menu and click **'Submit Abstract'**.

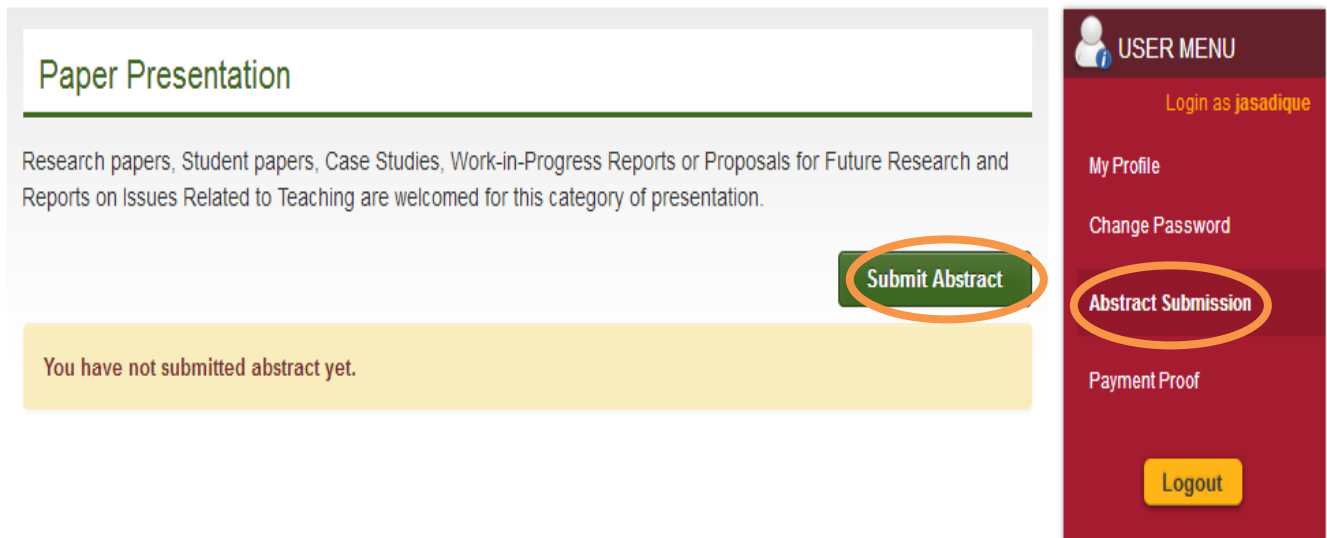

12. Fill the Form of Abstract by inserting the field(s) that you are interested in. Make sure your have filled the paper's title, abstract, and keywords. Click 'Save'.

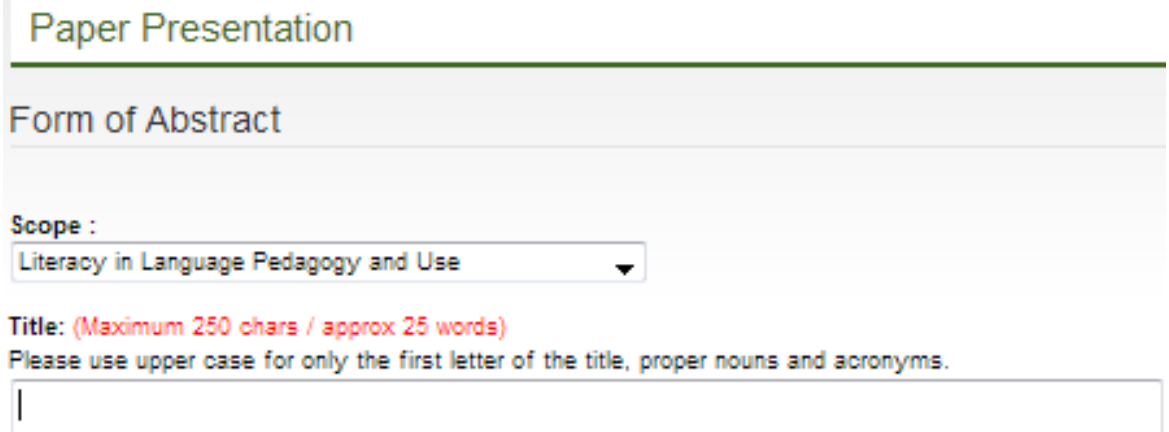

250

Abstract: (Maximum 3500 chars./approx. 350 words) Please separate paragraphs with a blank line. Do not indent the first line of each paragraph.

Keywords: (Maximum 100 chars./approx. 10 words) Separate keywords with semi colons.

 $\frac{1}{4}$ 

лÍ

a1

**SAVE** 

13.To verify your registration on Conaplin X, you have to upload payment proof. The proof should be a figure in the extensions of JPEG, JPG, PNG, DOC, and/or PDF. After selecting your payment proof, click **'Send'**.

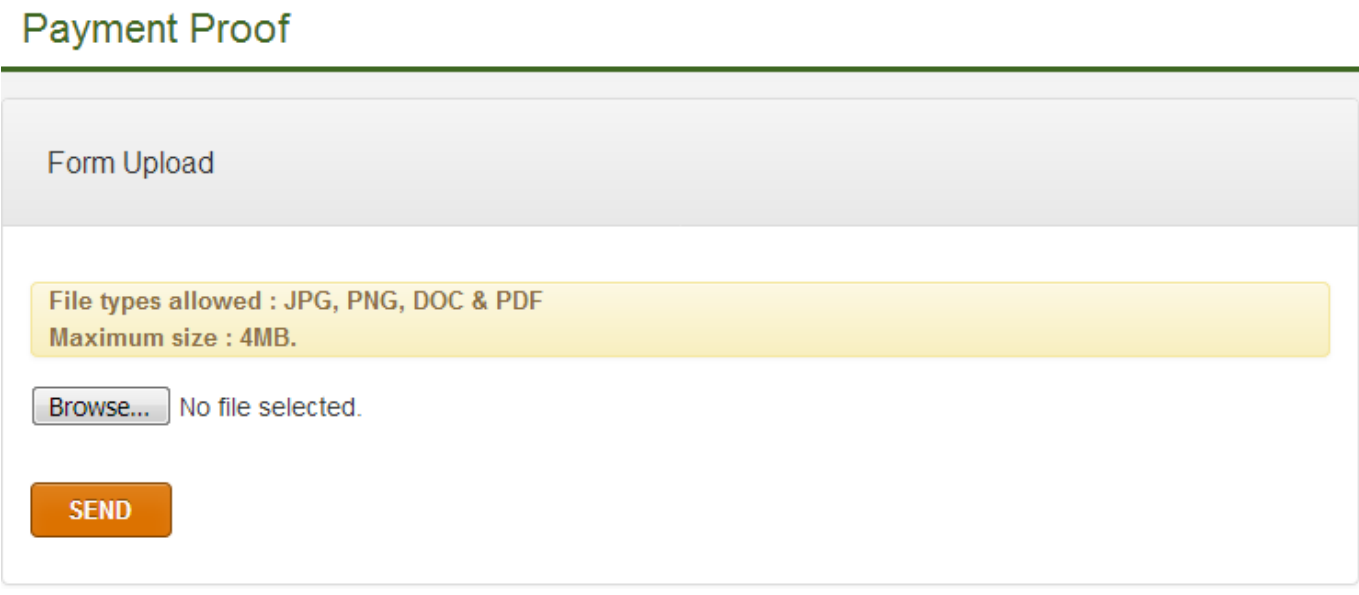

14.After you upload the payment proof, the committee will notify you through e-mail that your registration has been completed. We will be waiting for you on November 22<sup>nd</sup> – 23<sup>rd</sup>